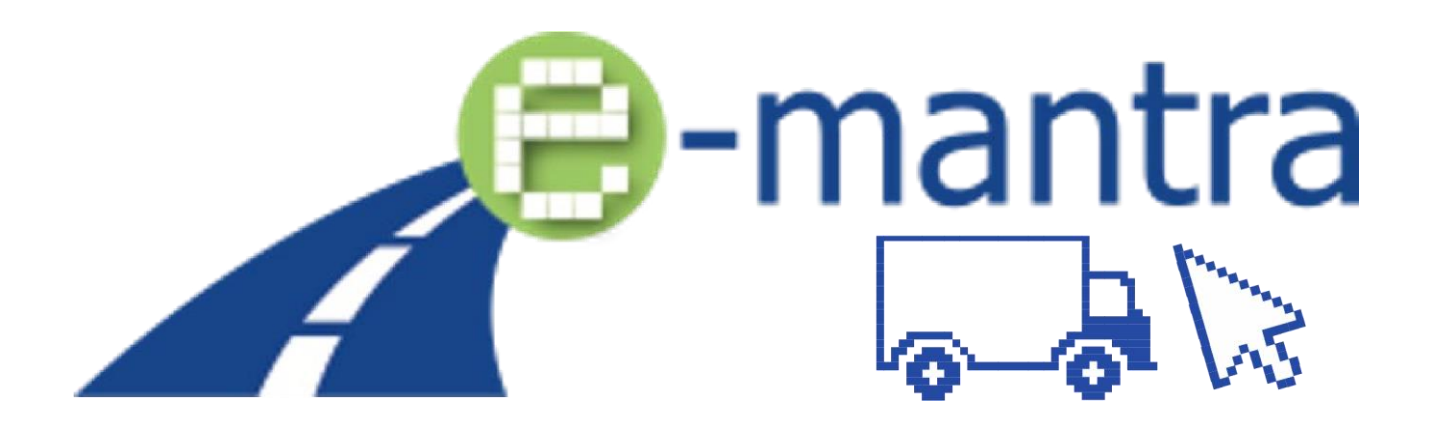

Équiper les formations CEC de niveau 5 pour les formations des exploitants de transport avec des méthodes d'enseignement, outils et matériel de formation pour assurer l'enseignement et l'apprentissage en ligne et à distance, le suivi continu des apprenants et l'évaluation des résultats d'apprentissage.

# GUIDE DE L'ENSEIGNANT (Français) Sceller l'affaire

Niveau de diffusion en executive public

Résultat du projet C3 (Jeu #3)

Auteur StageIT

Contributeur (s) Tous les partenaires participants au projet

Date 21/02/2023

Statut (Final / Draft) FINAL

Ce guide est destiné aux enseignants/formateurs qui organiseront une session de jeu e-ManTRA "Sceller l'affaire".

# **A propos du jeu**

Pour jouer à l'escape game "Sceller l'affaire", l'apprenant devra disposer d'un ordinateur, d'une tablette ou d'un téléphone smartphone avec un navigateur Internet et un accès à Internet.

Remarque : Pour une meilleure expérience utilisateur, il est recommandé d'utiliser un ordinateur ou une tablette disposant d'un grand écran. Les principaux navigateurs comme Edge, Chrome, Firefox et Safari mis à jour sont pris en charge.

**Remarque : Internet Explorer (IE) n'est PAS pris compatible.** 

L'escape game "Sceller l'affaire" est une quête individuelle conçue avec un scénario autonome qui ne nécessite pas l'intervention du professeur/formateur.

Le jeu dure au maximum 60 minutes.

L'audio du jeu est uniquement en anglais, mais le jeu est disponible en différentes versions sous-titrées Allemand, Anglais, Espagnol, Finnois, Français, Roumain et Suédois.

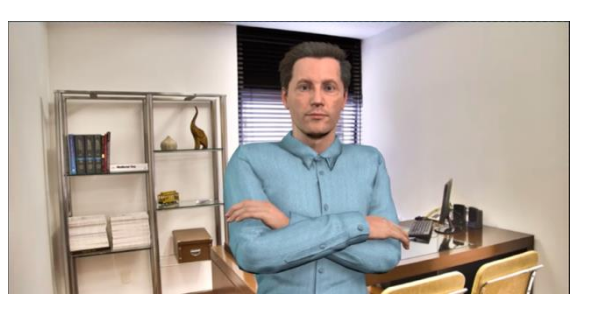

### **Préparation**

En tant qu'enseignant, vous devrez effectuer quelques préparatifs avant que les apprenants ne commencent à jouer :

- Lire ce document
- Jouer le jeu et apprendre à résoudre toutes les missions.
- Lire le résumé du contenu du jeu (en annexe, vous trouverez toutes les questions et réponses utilisées dans le jeu).
- Informer les élèves sur les sujets/connaissances dont ils ont besoin pour terminer le jeu.
- Demander aux élèves de prévoir un stylo, du papier et une calculatrice pour prendre des notes et effectuer des calculs pendant le jeu.
- Demander aux élèves d'enregistrer la page de rapport de ses résultats à la fin du jeu.

### **Communiquer avec les apprenants**

Avant que vos apprenants ne commencent le jeu, il est nécessaire de leur transmettre quelques consignes simples. Vous pouvez le faire en groupe, ou utiliser le document "Guide de l'élève" fourni. (Il est recommandé que tous les élèves commencent le jeu simultanément, afin que vous puissiez les aider en cas de questions). Une fois que les élèves sont prêts, ils peuvent accéder à la page Web du jeu [: sealthedeal.stageit.se](https://sealthedeal.stageit.se/)

Ils commencent le jeu en entrant leur nom. (Note : pour des questions de RGPD, l'identité du joueur n'est pas stockée sur un serveur, et sera seulement utilisé pour nommer l'étudiant dans le rapport émit à la fin du jeu).

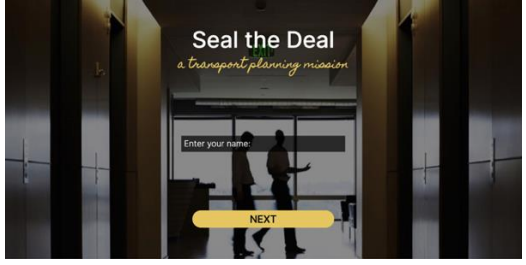

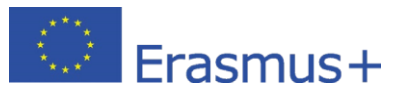

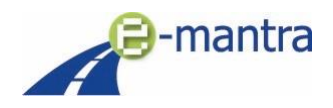

Le jeu doit être réalisé en une seule session : lorsque le jeu commence, il est impossible d'arrêter le chronomètre et de mettre sur pause. Si le jeu est interrompu pour une raison quelconque, et nécessite un redémarrage, le jeu redémarre automatiquement au début de la mission en cours.

### **Le jeu :**

Vous êtes exploitant de transport, votre journée de travail débute sur les chapeaux de roue. Vous recevez un appel téléphonique de la part de votre responsable qui vous donne des instructions : vous devez recevoir dans les locaux de la société une cliente avec une demande de transport.

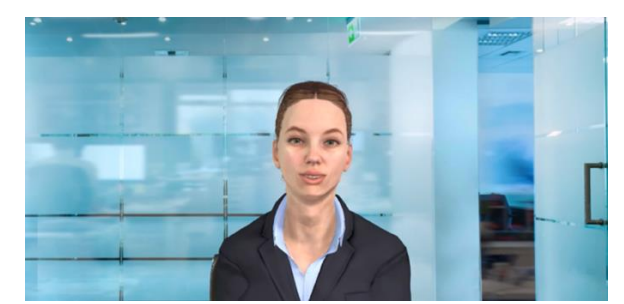

Lors de cette rencontre, vous obtenez des informations importantes sur sa demande de transport : vous devrez proposer une offre de transport appropriée qui répondra à ses besoins. Assurez-vous de prendre des notes et d'écouter à la fois les instructions de votre responsable et, surtout, les souhaits et les exigences du client. Pour réussir, votre objectif principal est de faire les calculs nécessaires pour comparer les différentes options de transport, sur la base de toutes les informations fournies. Par conséquent, vous devrez être attentif, utiliser vos connaissances et tout ce que vous avez appris dans vos études respectives ainsi que les données contextuelles fournies.

Le but du jeu est de passer par quatre étapes différentes afin de construire votre dossier (et répondre aux besoins de la cliente) répondre aux questions et présenter une proposition correcte à la cliente afin que votre responsable et la cliente soient satisfaits. Si vous ne terminez pas la mission à temps ou si vous fournissez au client des informations incorrectes et/ou une proposition erronée, vous perdez la partie.

# **Différentes actions à effectuer dansle jeu** :

- Choisir des réponses appropriées et des questions à adresser au client tout en prenant des notes sur les détails importants,
- Répondre correctement aux questions à choix multiples pour débloquer quatre options d'itinéraire de transport différentes,
- Évaluer les différents éléments des fournisseurs de transport, les analyser et décider s'ils sont utiles ou non dans vos calculs de coûts,
- Sélectionner et stocker les informations importantes dans la section d'inventaire pour rechercher des informations en cas de besoin,
- Effectuer des calculs pour les quatre options de transport en choisissant les bonnes options et en complétant les données économiques à l'aide de formules et des informations collectées dans le jeu.
- Calculer les émissions de CO<sub>2</sub> pour les transports.
- Sélectionner la meilleure offre pour le client et obtenez des commentaires sur votre travail.

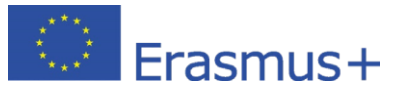

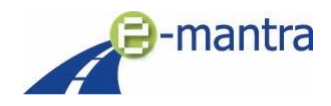

### **Conclusion de l'escape game**

Cet escape game éducatif a été conçu pour permettre différentes fins en fonction des choix de l'apprenant, de la sélection de la meilleure offre (parmi les 4 possibilités) présentée à la cliente, à l'exactitude des calculs du coût total et des émissions de carbone. Par conséquent, les différentes fins possibles correspondent à la réaction de la cliente ci-dessous.

Il y a :

- Trois versions différentes de fin pour la cliente, Mme Shipper,
- Quatre versions différentes de fin pour le manager.

### **Réactions du client :**

- Le joueur envoie une offre correcte lors de sa première tentative **Mme Shipper est très heureuse - offre acceptée !**
- Le joueur envoie une offre correcte lors de sa deuxième tentative Mme Shipper est contente mais vous donne des commentaires, mais **l'offre est quand même acceptée !**
- Le joueur envoie des offres erronées lors des deux tentatives **Mme Shipper n'est pas contente, l'offre n'est pas acceptée (Mission ratée !)**

### **Réactions du manager :**

- Le joueur envoie une offre correcte sans erreur de calcul **Le manager est très heureux** : *" Je tenais à te féliciter pour le travail accompli ! Tu as répondu à mes attentes, ainsi qu'à celles de la cliente ! C'est une mission réussie ! Les deux calculs et le choix de l'offre étaient parfaits ! Bravo ! Nous en reparlerons quand je serai de retour au bureau. Nous célébrerons cela demain ! Passe une bonne soirée !"*
- Le joueur envoie une offre correcte mais a fait des erreurs de calcul **Le manager donne un retour sur les calculs** :

*"J'ai entendu dire que Mme Shipper était satisfaite de l'offre que tu lui as envoyé ! Bon travail ! Mais malheureusement, les calculs n'étaient pas entièrement corrects. Tu dois t'entraîner davantage. Nous en reparlerons à mon retour. Passe une bonne soirée !"*

- Le joueur a fait des calculs corrects mais n'a pas envoyé une offre correcte -**Le manager donne un feedback sur les besoins et les demandes de Mme Shippers :** *"Les calculs que tu as faits étaient parfaits, bravo ! Vous avez fait tous les calculs correctement... mais.... Mme Shipper n'a pas obtenu les services qu'elle avait demandés... Tu dois t'entraîner davantage à écouter les besoins du client, et peut-être t'améliorer dans la prise de notes. Nous allons y travailler ensemble ! Nous en reparlerons à mon retour. Passe une bonne soirée!"*
- Le joueur n'envoie pas les bonnes offres et a fait des calculs incorrects **- Le manager n'est pas content :**

*"Malheureusement, ni les calculs ni les offres que tu as envoyé n'étaient corrects. Mme Shipper m'a dit qu'elle était très déçue de notre travail. Nous n'avons pas réussi à conclure l'affaire avec elle. Je suis désolé, j'aurais dû mieux te soutenir. C'est une perte pour nous deux. Mais nous devons tirer le meilleur parti de cette situation et en tirer des leçons, afin d'être meilleurs la prochaine fois. On en reparlera à mon retour. Passe une bonne soirée !"*

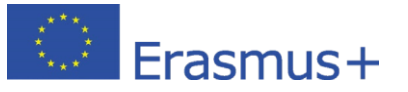

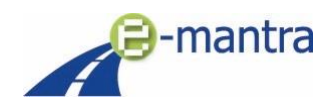

Comme vous pouvez le constater, les réactions de la cliente (Mme Shipper), mais aussi du manager, seront différentes en fonction des résultats des étudiants. En vous donnant un aperçu de leurs réactions finales, vous serez en mesure d'expliquer aux étudiants si leurs résultats sont optimaux ou non. N'hésitez pas à discuter avec eux du rapport qu'ils recevront en fin de jeu.

Veuillez également tenir compte d'une autre possibilité de fin : celle où l'élève ne termine pas l'escape game à temps, et ne peut donc pas faire de proposition finale au client. Dans ce cas, le jeu s'arrête avec un message de fin faisant référence au temps imparti.

En plus de ce guide, nous vous fournissons un ensemble de solutions attendues pour chaque étape du jeu (4 missions) afin de faciliter le débriefing des élèves. Cependant, nous vous recommandons de ne pas partager ce document, afin d'éviter qu'il ne circule et ne pénalise tout autre élève qui souhaiterait jouer.

### **Après le jeu/ rapport de jeu**

Lorsque le joueur termine le jeu, il peut enregistrer un rapport statistique sur ses performances sur son disque dur local. Vous pouvez évaluer ce rapport et en discuter avec l'élève lors d'un débriefing.

Le rapport vous fournira les données suivantes :

- Le pourcentage de bonnes réponses dans chaque mission.
- Un résumé des calculs du "coût total" des élèves.

- Un résumé des calculs des "émissions de CO<sub>2</sub>" des élèves.

- Un résumé par catégorie, indiquant le pourcentage de bonnes réponses dans les différents domaines : Calendrier, Coûts, Services et options, Juridique et Environnement.

# 13/14 (90%)<br>mananom

### **Résolution de problèmes techniques**

- Si le jeu ne fonctionne pas comme prévu, assurez-vous que l'élève utilise l'un des navigateurs Internet les plus courants comme Edge, Chrome, Firefox et Safari avec les dernières mises à jour. (Note : Internet Explorer IE, n'est PAS supporté)
- Le jeu sera terminé lorsque l'étudiant aura envoyé l'offre correcte. Au premier ou au deuxième essai.
- La mémoire de position est sauvegardée et a une durée de vie de deux heures.
- Si vous perdez la connexion, il vous suffit de revenir au jeu dans les deux heures et de cliquer sur "suivant". Le jeu vous renverra automatiquement à votre position précédente.
- Les données que vous avez déjà collectées sont sauvegardées dans l'inventaire.
- La nouvelle position est sauvegardée à chaque nouvelle mission.

Pour les questions concernant le contenu du jeu et les questions relatives au jeu, contactez : [solene.rosiau@aft-dev.com](mailto:solene.rosiau@aft-dev.com)

Pour le support technique, contactez [: seal\\_deal\\_support@stageit.se](mailto:seal_deal_support@stageit.se)

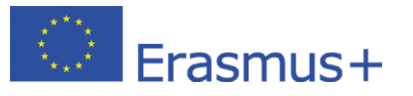

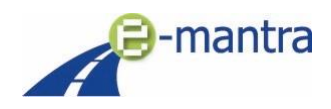